# *УДК 621.9.047*

# **МЕТОДИКА СОЗДАНИЯ ТРЁХМЕРНЫХ ТВЁРДОТЕЛЬНЫХ МОДЕЛЕЙ ЭЛЕКТРОДОВ-ИНСТРУМЕНТОВ ДЛЯ ИМПУЛЬСНОЙ ЭЛЕКТРОХИМИЧЕСКОЙ ОБРАБОТКИ ДЕТАЛЕЙ ГАЗОТУРБИННЫХ ДВИГАТЕЛЕЙ В CAD-СИСТЕМЕ С ИХ ПАРАМЕТРИЧЕСКОЙ СВЯЗЬЮ С ПРОГРАММНЫМ МОДУЛЕМ ПРОФИЛИРОВАНИЯ**

### © 2015 М. В. Нехорошев, Н. Д. Проничев, Г. В. Смирнов

#### Самарский государственный аэрокосмический университет имени академика С.П. Королёва (национальный исследовательский университет)

Данная работа посвящена созданию методики параметрических твёрдотельных моделей электродов-инструментов, основанных на результатах расчёта ранее созданного программного модуля. Разработанная методика облегчит решение задачи технологической подготовки операции электрохимической обработки (ЭХО) пера лопаток компрессора газотурбинного двигателя (ГТД). В этом случае решение могло бы осуществляться моделированием за несколько итераций и полностью исключало бы все работы на станке и механическую ручную доработку электродов. Методика основана на использовании математической модели процесса электрохимического формообразования пера лопатки ГТД на импульсном токе. При разработке модели принимались постоянными электропроводность и температура, выход по току зависел только от плотности тока, перенапряжение анода и катода определялись по поляризационным кривым, особенности динамики анодного процесса учитывались по плотности тока, параметры гидродинамического режима принимались оптимальными. В ходе создания методики был разработан программный модуль, который служит для реализации математической модели профилирования электродов-инструментов при ЭХО. Конечным результатом такого моделирования явились электронные модели профилей электродов, которые можно было бы использовать при составлении управляющих программ для обработки профилей электродов на станке с числовым программным управлением.

*Электрохимическая обработка, моделирование, детали авиадвигателя, электролит.*

doi: 10.18287/2412-7329-2015-14-3-418-424

Осуществляемая в настоящее время программа модернизации авиадвигателестроения имеет своей конечной целью повышение его конкурентоспособности за счёт повышения качества и ресурса двигателей при одновременном снижении их себестоимости и сокращении сроков проектирования и подготовки производства новых двигателей.

Подготовка производства является важнейшей и наиболее трудоёмкой составляющей программы модернизации. Сокращение сроков её проведения является залогом снижения затрат на запуск двигателя в производство и опережение конкурентов.

Отдельные задачи, решаемые в ходе подготовки, отличаются весьма значительной трудоёмкостью и длительностью их реализации на фоне других. В частности, к таким задачам относятся подготовка операции электрохимической обработки пера лопаток компрессора газотурбинного двигателя.

Облегчить решение этой задачи представляется возможным при наличии математической модели процесса электрохимической обработки. В этом случае решение могло бы осуществляться моделированием за несколько итераций и полностью исключало бы все работы на станке и механическую ручную доработку электродов. Конечным результатом такого моделирования являются электронные модели профилей электродов, которые можно было бы использовать при составлении управляющих программ для обработки профилей электродов на станке с числовым программным управлением (ЧПУ).

Целью данной работы являлась разработка параметрических твёрдотельных моделей электродов-инструментов, основанных на результатах расчёта ранее созданного программного модуля. Данный модуль служит для реализации разработанной математической модели профилирования электродов-инструментов при ЭХО пера лопатки ГТД на импульсном токе.

Созданная электронная модель ЭХО содержит программный модуль «Ввод исходных данных», реализованный на языке Delphi, и комплект макросов пакета ANSYS, написанных на языке APDL. Язык параметрического моделирования APDL позволяет создать автоматическую процедуру моделирования процесса ЭХО обработки контура лопатки.

Допущения, принимаемые в модели:

1) электропроводность и температура являются постоянными;

2) выход по току является функцией только плотности тока;

3) перенапряжение анода и катода определяются по поляризационным кривым;

4) учёт особенностей динамики анодного процесса осуществляется по плотности тока;

5) параметры гидродинамического режима считаются оптимальными и не учитываются в модели.

Для реализации вышеизложенной модели был создан внешний модуль ввода исходных данных [1 - 3]. Конечной целью работы модуля является заполнение файла блока исходных данных информацией об эксперименте (напряжения на электродах, ключевые точки геометрии электродов, используемый электролит и материал заготовки). На рис. 1 приведён алгоритм работы модуля (программы). При построении алгоритма учитывались особенности программирования в Borland Delphi, характерные моменты и важные действия.

На рис. 2 представлено окно интерфейса модуля для ввода исходных данных для расчёта, а также для сбора и анализа полученных результатов.

Последовательность действий при работе с модулем:

1. Задаётся конструкторская геометрия пера лопатки (координаты характерных точек). Для этого в программе выбирается номер сечения и вводятся координаты точек спинки и корыта. После нажатия кнопки «Ввод» формируется текстовый файл с координатами для каждого сечения.

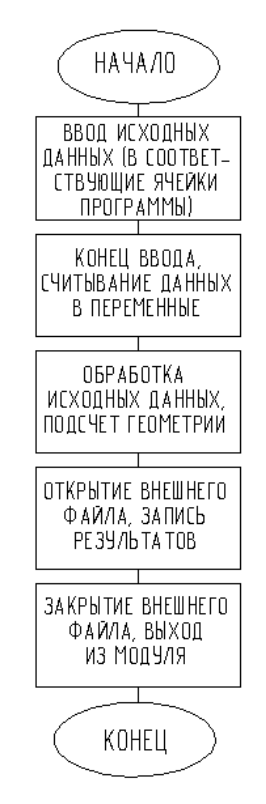

*Рис. 1. Алгоритм модуля ввода исходных данных*

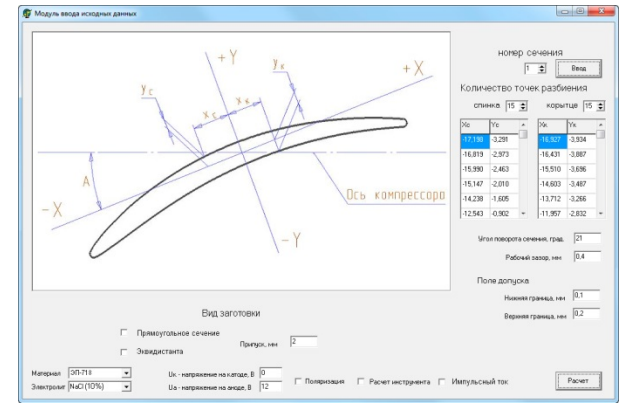

*Рис. 2. Окно графического интерфейса модуля*

2. Выбирается вид заготовки. В программе реализованы два варианта штамповок: прямоугольное сечение и эквидистанта профиля пера.

3. Из базы данных выбираются обрабатываемый материал и электролит. На данный момент в базе имеются экспериментальные данные на два авиационных лопаточных материала (ЭП-718 и ЭИ-961)

и на два электролита (NaCl и NaNO<sub>3</sub>) с разной концентрацией.

4. Вводятся напряжения на аноде и катоде в вольтах.

5. Вводится рабочий зазор (в миллиметрах), который выбирается согласно документации на электрохимический станок.

6. Выбираются особые условия для ЭХО пера лопатки:

• Если исключить пункт «Поляризация», то при расчёте не будет учитываться влияние вторичного распределения потенциалов на процесс обработки. Это условие может потребоваться при предварительном расчёте, однако результаты этого расчёта не являются точными и могут служить для визуализации процесса в первом приближении.

• Если исключить пункт «Расчёт инструмента», то программа будет производить математическое моделирование процесса ЭХО. Если выбрать данный пункт, то программа выполнит расчёт обратной задачи – расчёт координат точек профиля инструмента для каждого сечения.

• Если исключить пункт «Импульсный ток», то будет произведён итерационный расчёт для ЭХО на постоянном токе. В обратном случае программой будет производиться моделирование ЭХО на импульсном токе. Для данного расчёта в качестве исходных условий будут использоваться результаты проведённых экспериментов, сведённые в единую базу данных.

7. Задаются границы поля допуска профиля пера лопатки. Данные значения берутся из конструкторского чертежа на лопатку и служат границей окончания расчёта (рис. 3).

8. Выполняется расчёт в программном комплексе «Ansys».

9. В результате во временной папке системы Windows образуются файлы расчёта в формате Excel:

10. *Spinka.xls* и *Koryto.xls* – файлы с координатами точек для каждого сечения профиля инструмента спинки и корыта соответственно.

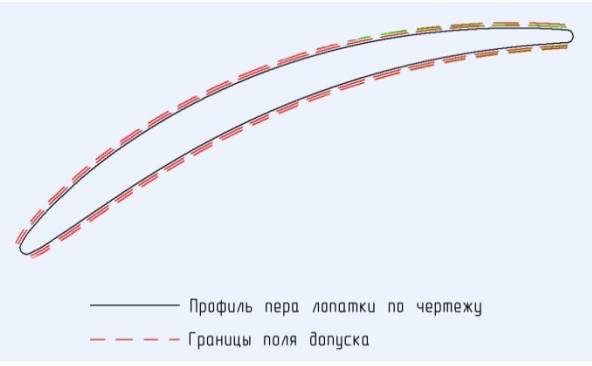

*Рис. 3. Сравнение геометрии реального и смоделированного профилей пера лопатки*

- *Sechenia.xls*  файл с данными по смещению характерных сечений относительно оси вращения ротора двигателя.
- *Others.xls* файл с прочими данными по характерным сечениям пера лопатки (угол поворота сечения относительно исходной системы координат).

Пример расчёта профиля электродов инструментов для сечения №4 компрессорной лопатки 3-й ступени ротора показан на рис. 4.

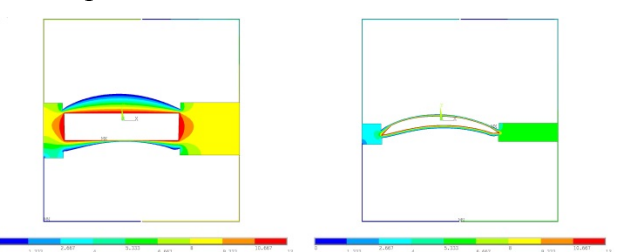

*Рис. 4. Пример расчёта профиля электродов инструментов для сечения №4 в начальный и конечный момент*

В качестве базовой CAD-системы использовалась программа *Siemens NX* [4,5]. В данной программе был создан файл *electrod\_spinka.prt*, который описывал геометрию электрода для спинки, связанную с выходными файлами модуля. Электрод строился в системе координат пера лопатки, заданной в конструкторском чертеже. Поэтому для начала создавался эскиз, в котором задавался разворот осей. Значение угла разворота осей *Siemens NX* считывалось из файла *Others.xls*.

На следующем этапе построения создавались вспомогательные плоскости, в которых строился профиль электрода для спинки. Смещения плоскостей также задавались параметрически, информация о них бралась из файла *Sechenia.xls*.

Далее на каждой плоскости создавался эскиз, в котором содержался сплайн сечения электрода для ЭХО спинки пера лопатки.

В эскизах в первом квадранте строилась точка с произвольными координатами (рис. 5). Это делалось для того, чтобы точки с отрицательными значениями по осям *X* и *Y* смещались в правильном направлении относительно системы координат.

На следующем этапе для осуществления параметрической связи каждой точки профиля электрода спинки с файлом электронной таблицы (*Spinka.xls*) в окне «Выражения» *Siemens NX* для размера прописывалась переменная (рис. 5).

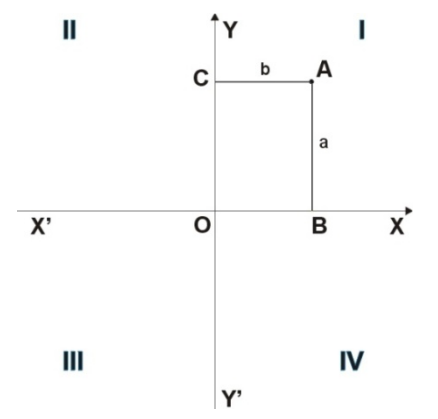

*Рис. 5. Построение 1-й точки сечения*

На следующем этапе для осуществления параметрической связи каждой точки профиля электрода спинки с файлом электронной таблицы (*Spinka.xls*) в окне «Выражения» *Siemens NX* для размера прописывалась переменная (рис. 6).

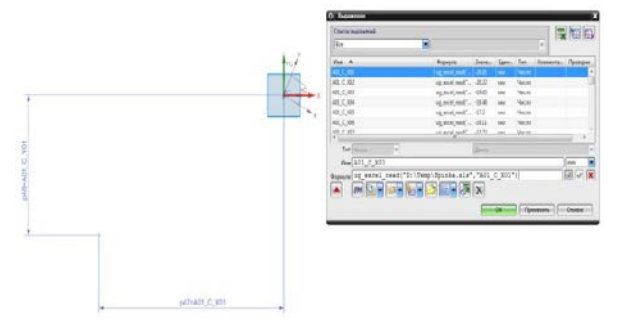

*Рис. 6. Параметризация 1-й точки сечения*

## *ug\_excel\_read("D:\Temp\Spinka.xls","A01\_ C\_X01")*,

где *D:\Temp\Spinka.xls* – место расположения файла таблицы *Excel* (рис. 7); *A01\_C\_X01* – имя ячейки в таблице *Excel* со значением, относящимся к координате 1-й точки по оси *X*; *А01* – номер сечения, *С* – «спинка», *X01* – координата по *Х* для первой точки сплайна. Аналогично строились все оставшиеся точки на первом сплайне (рис. 8).

| Файл                    | Главная              | Вставка          | Разметка страницы                            | Формулы      | Данные | B<br>Рецензирование |
|-------------------------|----------------------|------------------|----------------------------------------------|--------------|--------|---------------------|
| Вставить                | ð.<br>Calibri<br>la- |                  | $\cdot$ 11 $\cdot$ A $\Lambda$ = = = $\cdot$ |              |        | Перенос текста      |
| Буфер обмена Б<br>Шрифт |                      |                  | $\overline{\tau_{\mathbf{X}}}$               | Выравнивание |        |                     |
|                         | A01 C X01            | $\mathbf{v}$ (in | $f_x$ -20,81                                 |              |        |                     |
| А                       | $\overline{A}$       |                  |                                              | B            |        | C                   |
| $\mathbf{1}$            | $A1 - A1$            |                  |                                              |              |        |                     |
| $\overline{2}$          | $-20,81$             |                  |                                              | $-12,12$     |        | $\bf{0}$            |
| $\overline{\mathbf{3}}$ | $-20,22$             |                  |                                              | $-11,65$     |        | $\bf{0}$            |
| $\overline{4}$          | $-19,65$             |                  |                                              | $-11,21$     |        | $\bf{0}$            |
| 5                       | $-18,48$             |                  |                                              | $-10,32$     |        | $\overline{0}$      |
| 6                       | $-17,3$              |                  |                                              | $-9,45$      |        | $\mathbf{0}$        |
| $\overline{7}$          | $-16,11$             |                  |                                              | $-8,59$      |        | $\overline{0}$      |
| 8                       | $-13,72$             |                  |                                              | $-6,93$      |        | $\mathbf{0}$        |
| $\overline{9}$          | $-11,29$             |                  |                                              | $-5,32$      |        | $\bf{0}$            |
| 10                      | $-6,37$              |                  |                                              | $-2,26$      |        | $\mathbf{0}$        |
| 11                      | $-1,35$              |                  |                                              | 0,58         |        | $\mathbf{0}$        |
| 12                      | 3,78                 |                  |                                              | 3,2          |        | $\mathbf{0}$        |
| 13                      | 9,02                 |                  |                                              | 5,6          |        | $\overline{0}$      |
| 14                      | 14,37                |                  |                                              | 7,76         |        | $\mathbf{0}$        |
| 15                      | 19,83                |                  |                                              | 9,72         |        | $\bf{0}$            |
| 16                      | 25,39                |                  |                                              | 11,46        |        | $\bf{0}$            |
| 17                      | 28,21                |                  |                                              | 12,27        |        | $\bf{0}$            |
| 18                      | 31,02                |                  |                                              | 13,06        |        | $\overline{0}$      |

*Рис. 7. Данные, содержащиеся в файле Spinka.xls*

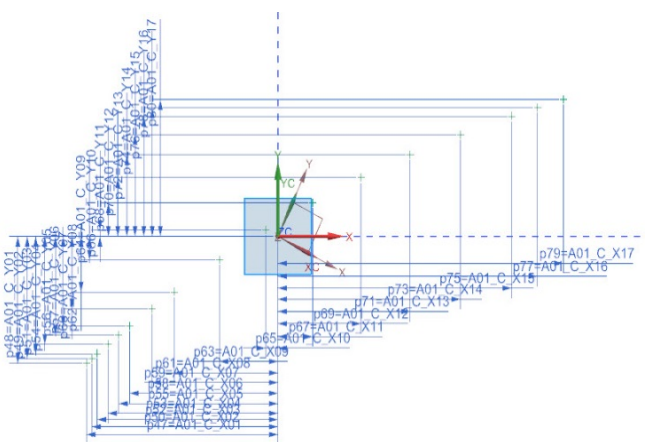

*Рис. 8. Параметризация всех точек 1-го сечения электрода для ЭХО спинки пера лопатки*

Далее по полученным точкам строились сплайны (рис. 9), причём параметр кривизны сплайна равен 3. Это означает, что кривая будет ориентироваться по трём близлежащим точкам.

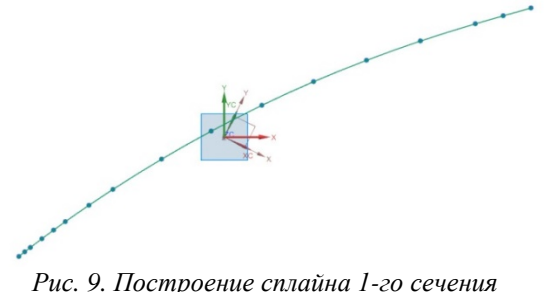

*электрода для ЭХО спинки пера лопатки*

Затем командой «Тело по кривым» выполнялось построение параметризованной поверхности электрода для ЭХО спинки пера лопатки (рис. 10).

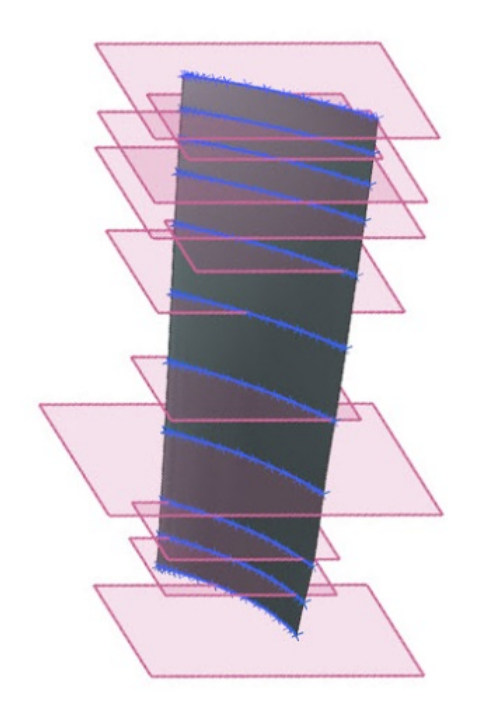

*Рис. 10. Построение поверхности электрода для ЭХО спинки пера лопатки*

На заключительном этапе проектировались элементы крепления электрода к камере электрохимического станка и накладывались необходимые сругления (рис. 11).

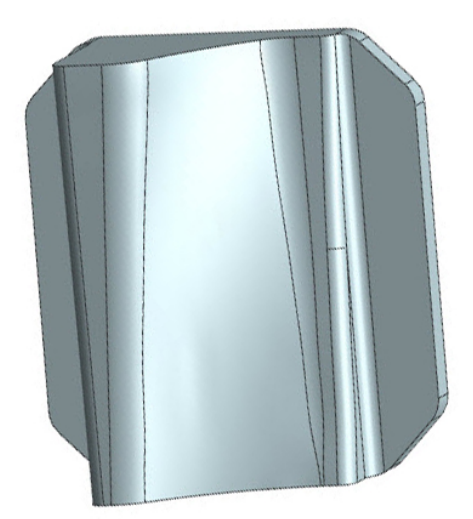

*Рис. 11. Итоговая параметрическая модель электрода для ЭХО спинки пера лопатки*

Таким образом, в работе:

1. Доработан ранее созданный расчётный модуль, а именно: результаты профилирования поверхностей электродов-инструментов получили возможность сохраняться в формате электронных таблиц Excel, что существенно облегчает последующую параметризацию.

2. Реализована методика параметрической взаимосвязи ранее созданного расчётного модуля с системой *Siemens NX* посредством файлов Excel.

3. Создана модель электродовинструментов для лопатки 3-й ступени ротора двигателя с возможностью параметризации по режимам обработки и вида заготовки.

Работа выполнена при финансовой поддержке Правительства Российской Федерации (Минобрнауки) на основании Постановления Правительства РФ №218 от 09.04.2010 г. (шифр темы 2013-218-04- 4777).

#### **Библиографический список**

1. Шитарев И.Л., Смирнов Г.В., Смелов В.Г., Нехорошев М.В. Разработка имитационной модели процесса электрохимической обработки пера лопаток авиадвигателей // Известия Самарского

научного центра Российской академии наук. Спец. выпуск «Актуальные проблемы машиностроения, 2009». 2009. С. 248- 251.

2. Нехорошев М.В., Проничев Н.Д., Смирнов Г.В. Автоматизированное профилирование электродов-инструментов при импульсной электрохимической обработке // Вестник Самарского государственного аэрокосмического университета имени академика С.П. Королёва (национального исследовательского университета). 2014. № 5 (47), ч. 3. C. 158-166.

3. Шманев В.А., Филимошин В.Г., Каримов А.Х. Технология электрохими-

ческой обработки деталей в авиадвигателестроении. М.: Машиностроение, 1986. 168 с.

4. Данилов Ю.В., Артамонов И.А. Практическое использование NX. М.: ДМК Пресс, 2011. 332 с.

5. Гончаров П.С., Ельцов М.Ю., Коршиков С.Б. NX для конструктора машиностроителя. М.: ДМК Пресс, 2010. 504 с.

## **Информация об авторах**

**Нехорошев Максим Владимирович**, ассистент кафедры технологий производства двигателей, Самарский государственный аэрокосмический университет имени акаде-мика С.П. Королёва (национальный исследо-вательский университет). E-mail: maxnogood [@gmail.com.](mailto:maxnogood@gmail.com) Область научных интересов: компьютерное моделирование электрохи-мической обработки, компьютерное модели-рование технологических процессов.

**Проничев Николай Дмитриевич**, доктор технических наук, профессор кафед-ры технологий производства двигателей, Самарский государственный аэрокосмический университет имени академи-

ка С.П. Королёва (национальный исследовательский университет). E-mail: [pdla@ssau.ru.](mailto:pdla@ssau.ru) Область научных интересов: наводораживание поверхности титановых сплавов при электрохимической обработке.

**Смирнов Геннадий Владиславович**, доктор технических наук, профессор кафед-ры технологий производства двигателей, Самарский государственный аэрокосмический университет имени академика С.П. Королёва (национальный исследовательский университет). E-mail: [pdla@ssau.ru.](mailto:pdla@ssau.ru) Область научных интересов: локализация процесса растравливания при электрохимической обработке.

## **PROCEDURE OF CREATING THREE-DIMENSIONAL SOLID MODELS OF TOOL ELECTRODES FOR ELECTROCHEMICAL PULSE MACHINING OF GAS TURBINE ENGINE PARTS IN CAD-SYSTEMS WITH THEIR PARAMETRIC COUPLING WITH SOFTWARE MODULE PROFILING**

### © 2015 M. V. Nekhoroshev, N. D. Pronichev, G. V. Smirnov

### Samara State Aerospace University, Samara, Russian Federation

This work is dedicated to the creation of parametric solid models of tool electrodes based on the results of the calculation of the previously created software module. The developed technique will facilitate the solution of the problem of technological preparation of the operation of electrochemical machining (ECM) of a gas turbine emgine copressor. In this case, the solution could be obtained by simulations in several iterations and would completely preclude all machine work and mechanical hand-operated development of electrodes. The technique is based on a mathematical model of electrochemical shaping of a gas turbine engine airfoil using pulse current. In developing the model the electric comductivity and temperature were taken to be constant, the current output depended only on the current density, the anode and cathode overvoltage was determined by the polarization curves, the peculiarities of the anode process dynamics were considered by the current density and the parameters of the hydrodynamic conditions were taken to be optimal. A software module was developed in the course of

developing the procedure. The module developed provides easy implementation of a mathematical model of profiling tool electrodes in ECM. Electronic models of electrode profiles that could be used in producing control software for machining electrode profiles on CNC machines are the end result of such simulation.

*Electrochemical Machining (ECM); simulation; aero engine components; electrolyte.*

#### **References**

1. Shitarev I.L., Smirnov G.V., Smelov V.G., Nekhoroshev M.V. Development of the simulation model of electrochemical handling process in inlet guide vanes of aircraft engines. *Izvestiya Samarskogo nauchnjgo tsentra RAN. Spec. Issue «Actual problems of engineering, 2009».* 2009. P. 248-251. (In Russ.)

2. Nekhoroshev M.V., Pronichev N.D., Smirnov G.V. Automated profiling of tool electrode in electrochemical pulse machining. *Vestnik of Samara State Aerospace University*. 2014. No. 5(47), part 3. P. 158-166. (In Russ.)

3. Shmanev V.A., Filimoshin V.G., Karimov A.K. *Tekhnologiya elektrokhimicheskoy obrabotki detaley v aviadvigatelestroenii* [Technology of electrochemical machining in aircraft engine construction]. Moscow: Mashinostroenie Publ., 1986. 168 p.

4. Danilov Y.V., Artamonov I.A. *Prakticheskoe ispol'zovanie NX* [Practical use of NX]. Moscow: DMK Press Publ., 2011. 332 p.

5. Goncharov P.S., Elcov M.Y., Korshikov S.B. *NX dlya konstruktora mashinostroitelya* [NX for machine designer]. Moscow: DMK Press Publ., 2010. 504 p.

#### **About the authors**

**Nekhoroshev Maxim Vladimirovich**, assistant of the Department of Production of Aircraft Engines, Samara State Aerospace University, Samara, Russian Federation. Email: [maxnogood@gmail.com.](mailto:maxnogood@gmail.com) Area of Research: computer simulation of electrochemical machining, computer modeling of technological processes.

**Pronichev Nikolai Dmitrievich**, Doctor of Science (Engineering), Professor of the Department of, Samara State Aerospace University, Samara, Russian Federation. E-mail: [pdla@ssau.ru.](mailto:pdla@ssau.ru) Area of Research: hydrogen absorption of the surface of titanium alloys in electrochemical machining.

**Smirnov Gennadiy Vladislavovich**, Doctor of Science (Engineering), Professor of the Department of Aircraft Engine Production, Samara State Aerospace University, Samara, Russian Federation. E-mail: [pdla@ssau.ru.](mailto:pdla@ssau.ru) Area of Research: localization of the etching process in electrochemical machining.